# **User Manual**

# PowerPro UPS 550VA/800VA/1000VA/1500VA/2000VA

## **INSTRUCTIONS (SAVE THESE INSTRUCTIONS)**

This manual contains important safety instructions. Please read and follow all instructions carefully during installation and operation of the unit. Read this manual thoroughly before attempting to unpack, install, or operate your UPS.

**CAUTION!** To prevent the risk of fire or electric shock, install in a temperature and humidity controlled indoor area free of conductive contaminants. (See the specifications for the acceptable temperature and humidity range.)

**CAUTION!** This UPS must be connected to a grounded AC power outlet . If you need to de-energize this equipment, turn off and unplug the UPS.

**CAUTION!** To reduce the risk of overheating the UPS, do not cover the UPS' cooling vents and avoid exposing the unit to direct sunlight or installing the unit near heat emitting appliances such as space heaters or furnaces.

**CAUTION!** In the event of an emergency, press the OFF button and disconnect the power cord from the AC power supply to properly disable the UPS.

**CAUTION!** Do not open the UPS except to replace the battery.

**CAUTION!** Servicing of batteries should be performed or supervised by personnel knowledgeable of batteries and the required precautions. Keep unauthorized personnel away from batteries.

**CAUTION!** When replacing the batteries, use the same number and type of batteries.

**CAUTION!** Do not dispose of batteries in a fire. The battery may explode. Do not open or mutilate the battery or batteries. Released electrolyte is harmful to the skin and eyes.

**CAUTION!** Unplug the UPS prior to cleaning and do not use liquid or spray detergent.

**CAUTION!** Do not allow liquids or any foreign object to enter the UPS. Do not place beverages or any other liquid-containing vessels on or near the unit. Do not use with or near aquariums. Condensation from nearby liquids may come in contact with metal electrical contacts and cause the unit to short out. This UPS is intended for indoor use on a flat, sturdy surface only.

**CAUTION:** Do not attach with or to power strip, extension cord, surge suppressor, into its own output, or

daisy-chain with or to another UPS.

**CAUTION!** Do not attach non-computer-related items, such as medical equipment, life-support equipment, microwave ovens, or vacuum cleaners to UPS.

**CAUTION!** Do not use with laser printers to any battery power supplied outlet.

**CAUTION!** Battery life and runtime will vary based on battery age, maintenance, altitude, ambient temperatures, power quality AC power, and frequency of shorts to the UPS.

## **INSTALLING YOUR UPS SYSTEM**

#### *UNPACKING*

Inspect the UPS upon receipt. The box should contain the following: (1) UPS; (1) User Manual

## *OVERVIEW*

Thank you for purchasing the Power Pro Series from Maruson. The Power Pro Series provides automatic voltage regulation for inconsistent utility power and battery backup during power outages. In the event of a power outage, the UPS will provide consistent power to your computer system and its included software will automatically save your open files and shutdown your computer system during a utility power loss.

## *HOW TO DETERMINE THE POWER REQUIREMENTS OF YOUR EQUIPMENT*

- 1. Insure that the equipment plugged into the battery power-supplied outlets does not exceed the UPS unit's rated capacity. If rated unit capacities are exceeded, an overload condition may occur and cause the UPS unit to shut down or the circuit breaker to trip.
- 2. There are many factors that can affect the amount of power that your computer system will require. For optimal system performance keep the attached load below 80% of the UPS's rated capacity.

## *HARDWARE INSTALLATION GUIDE*

- 1. Your new UPS may be used immediately upon receipt. However, recharging the battery for at least 8 hours is recommended to ensure that the battery's maximum charge capacity is achieved. Charge loss may occur during shipping and storage. To recharge the battery, plug-the UPS into an AC outlet. The unit will charge in both the on and off position.
- 2. With the UPS turned off and unplugged, connect the computer, monitor, and any equipment into the battery power supplied outlets. **DO NOT plug a laser printer, copier, space heater, vacuum, paper shredder or other large electrical device into the battery power supplied outlets. The power demands of these devices will overload and possibly damage the unit.**
- 3. Plug the UPS into a 2 pole, 3 wire grounded receptacle (wall outlet). Make sure the wall branch outlet

- is protected by a fuse or circuit breaker and does not service equipment with large electrical demands (e.g. air conditioner, refrigerator, copier, etc.). Avoid using extension cords.
- 4. Depress the power switch to turn the UPS on. The power on indicator light will illuminate and the UPS will "beep".
- 5. If an overload is detected, an audible alarm will sound and the UPS will emit one long beep. To correct this, turn the UPS off and unplug at least one piece of equipment from the battery power supplied outlets. Wait 10 seconds. Make sure the circuit breaker is depressed and then turn the UPS on.
- 6. To maintain optimal battery charge, leave the UPS plugged into an AC outlet at all times.
- 7. To store your UPS for an extended period, cover it and store with the battery fully charged. Recharge the battery every three months to ensure battery life.

## **UPS OPERATION**

## *FRONT PANEL FEATURES*

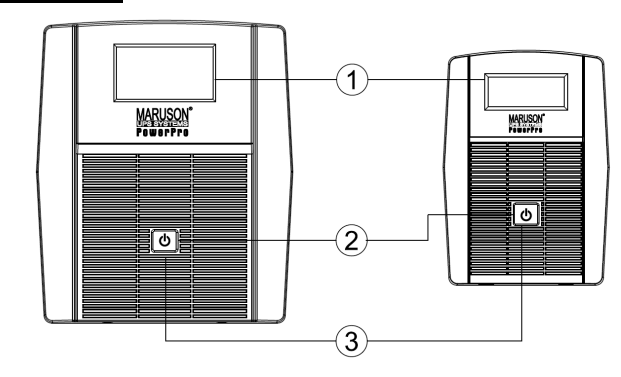

#### PRO-1000/1500/2000LCD PRO-550/800LCD

**1. LCD Display** 

The LCD will display the UPS status including input voltage, output voltage, runtime, percentage of

load, battery, etc.

#### **2. Power On/Off/Mute Switch**

Press the power switch to turn the UPS ON or OFF.

Press the power switch 2 timesto disable and enable the alarm beeping sound.

#### 3. **LED Indicators**

This LED is illuminated when the UPS is ON.

#### *REAR PANEL FEATURES*

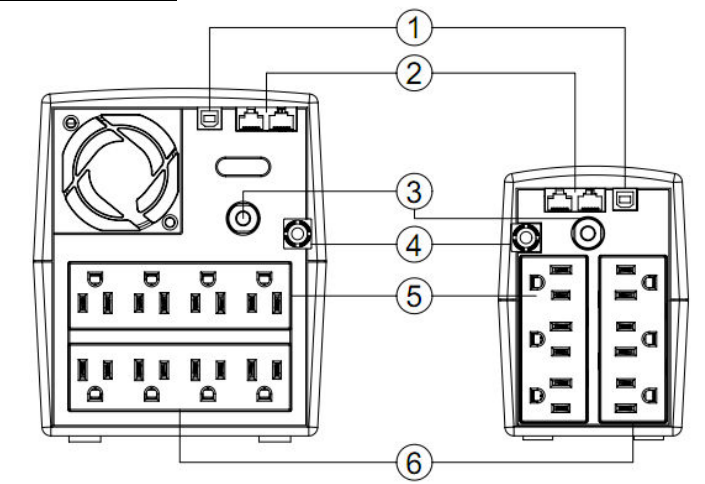

#### **1. USB Port**

This port allows connection and communication from the USB port on the computer to the UPS. The UPS communicates its status to the **Power Master** software.

#### **2. Communication Protection Ports**

Communication protection ports will protect any standard modem, fax, telephone line, or network cable.

#### **3. Input Circuit Breaker**

The circuit breaker provides overload protection.

**4. Input Power Cord** 

Connect to utility power. NEMA 5-15P(PRO-550/800/1000/1500LCD), NEMA 5-20P(PRO-2000LCD) **5. Surge Protected Outlets**

#### Provides surge protection for devices that don't require battery backup.

**6. Battery Backup & Surge Protected Outlets**

Provides battery backup and surge protection. They ensure power is provided to connected equipment over a period of time during a power failure.

#### *REPLACING THE BATTERY* **(PRO-1000/1500/2000LCD only)**

Replace the batteries in a cool, dry location, free of dust. When replacing batteries, replace with the same size of the battery. Remove watches, rings, or other metal objects, and use tools with insulated handles.

- 1. **CAUTION!** Risk of Energy Hazard! Before replacing batteries, remove conductive jewelry such as chains, wristwatches, and rings. High energy conducted through these materials could cause severe burns.
- 2. **CAUTION!** Do not dispose of batteries in a fire. The batteries may explode.
- 3. **CAUTION!** Do not open or mutilate batteries. Released material is harmful to the skin and eyes. It may be toxic.
- 4. **CAUTION!** A battery can present a risk of electrical shock and high short circuit current. The following precautions should be observed when working on batteries:

#### **CAUTION - RISK OF EXPLOSION IF BATTERY IS REPLACED BY AN INCORRECT TYPE. DISPOSE OF USED BATTERIES ACCORDING TO LOCAL REGULATIONS.**

#### **BATTERY REPLACEMENT PROCEDURE**

- 1. Turn off and unplug all connected equipment.
- 2. Turn the UPS off and unplug it from the AC power source.
- 3. Remove the screws on the bottom of the front panel and lay aside. You may want to lay the UPS on its side for easier screw removal.
- 4. Carefully remove the front panel of the UPS: pull and lift it.
- 5. Remove the battery compartment cover plate.
- 6. Disconnect the battery wires from the battery.
- 7. Remove the battery from the compartment.
- 8. Place the new battery into the compartment.
- 9. Install the replacement battery by connecting the red wire (+) and black wire (-) to the same color connectors from the battery pack.
- 10. Reinstall the battery compartment cover.
- 11. Fit the front panel on and tighten the retaining screws.
- 12. Recharge the UPS for 8-16 hours to fully charge the battery.

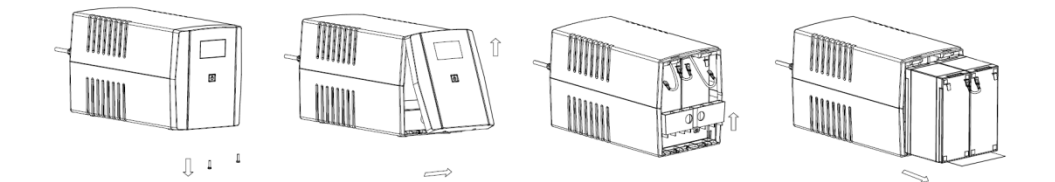

**CAUTION -** Batteries are considered HAZARDOUS WASTE and must be disposed of properly. Most retailers that sell lead-acid batteries collect used batteries for recycling, or you can contact your local recycling center for proper disposal information.

# **TECHNICAL SPECIFICATIONS**

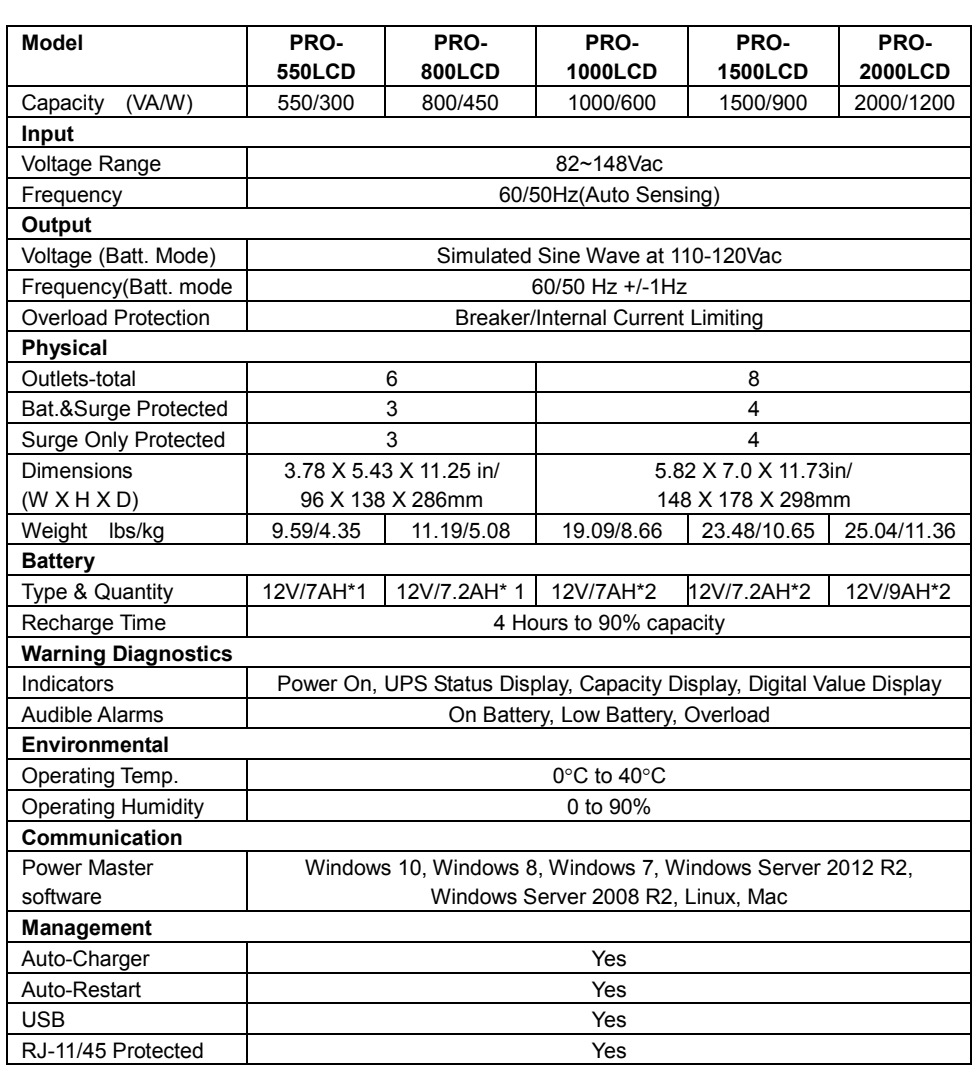

## **DEFINITIONS FOR ILLUMINATED LCD INDICATORS**

LCD Indicator

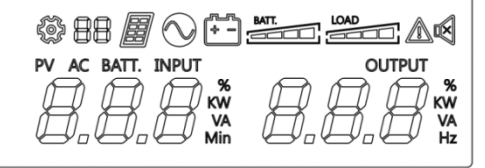

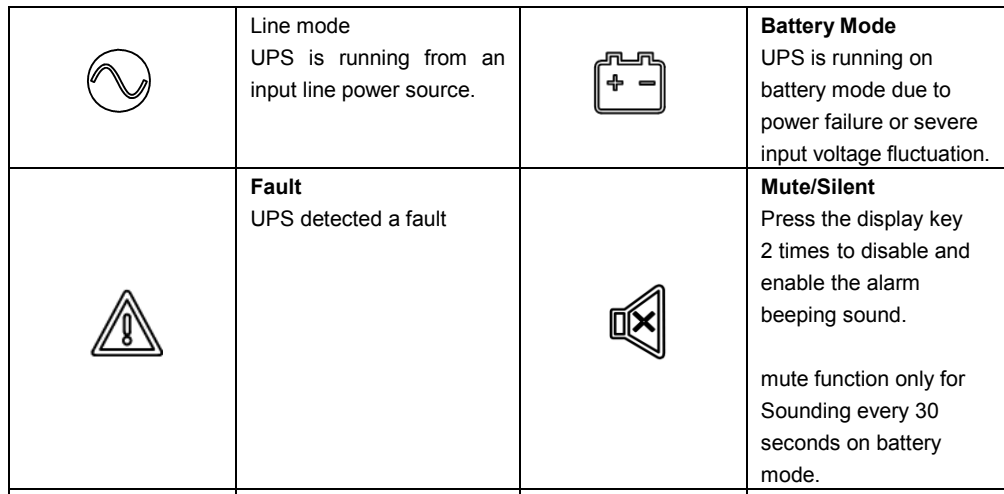

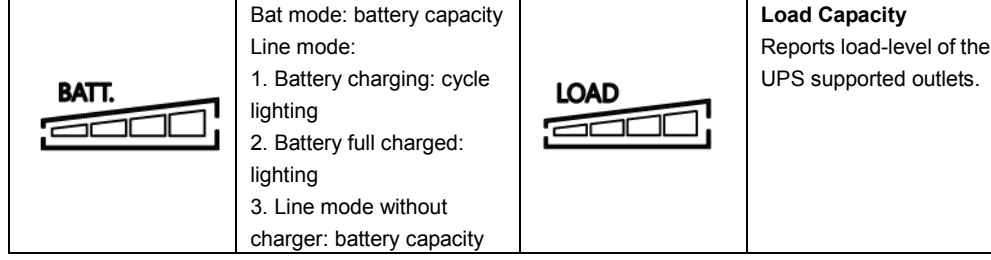

## Line Mode & BATT. Mode

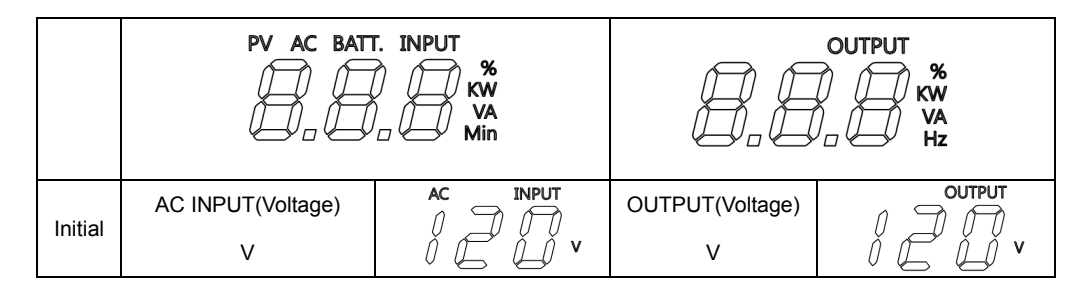

## **TROUBLE SHOOTING**

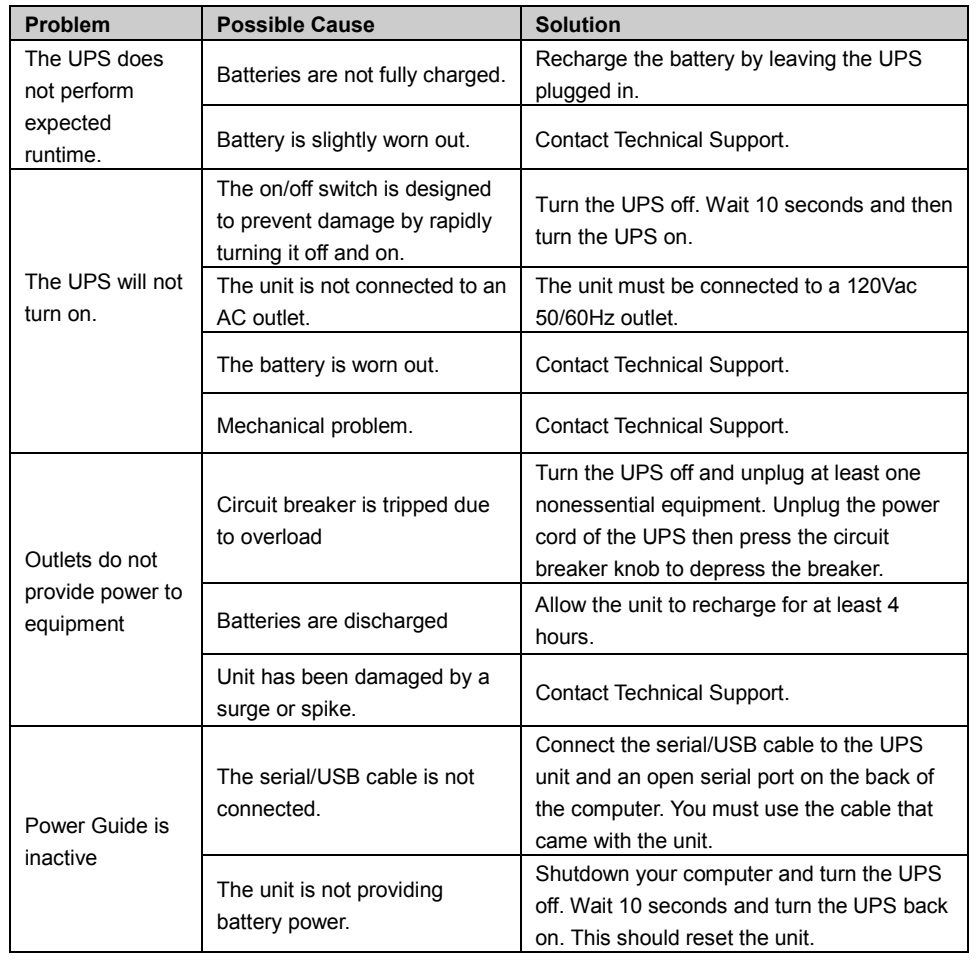

## **FCC COMPLIANCE STATEMENT**

#### **FCC Compliance Statement**

This device complies with part 15 of the FCC rules. Operation is subject to the following two conditions: (1) this device may not cause harmful interference, and (2) this device must accept any interference received, including interference that may cause undesired operation.

**Note**: This equipment has been tested and found to comply with part 15 of the FCC Rules. These limits are designed to provide reasonable protection against harmful interference in a residential installation. This equipment generates, uses, and can radiate radio frequency energy and, if not installed and used in accordance with the instructions, may cause harmful interference to radio communications. However, there is no guarantee that interference will not occur in a particular installation. If this equipment does cause harmful interference to radio or television reception, which can be determined by turning the equipment off and on, the user is encouraged to try to correct the interference by one or more of the following measures:

- Reorient or relocate the receiving antenna.

- Increase the separation between the equipment and receiver.
- Connect the equipment to an outlet on a circuit different from that to which the receiver is connected.
- Consult the dealer or an experienced radio/TV technician for help.

**Important**: Changes or modifications not expressly approved by the party responsible for compliance

could void the user's authority to operate the equipment.

#### **Canadian Compliance**

CAN ICES-3 (B)/NMB-3(B)

#### **SOFTWARE DOWNLOAD (OPTIONAL)**

Download the Power Master software to fully utilize this UPS model. The Power Master software provides a user-friendly interface to configure your UPS settings and provides essential power information at a glance.

Installation procedure:

- 1. Download the Power Master software from http://www.marusonusa.com. Select "Support" and locate the "Software" option.
- 2. Double-click the file and follow the installation steps.
- 3. When your computer restarts, the Power Master

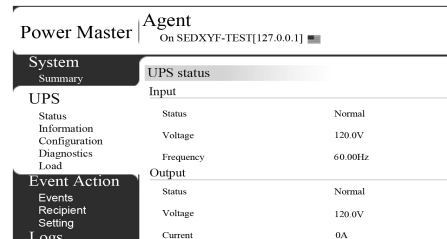

software will appear as a blue icon located in the system tray.

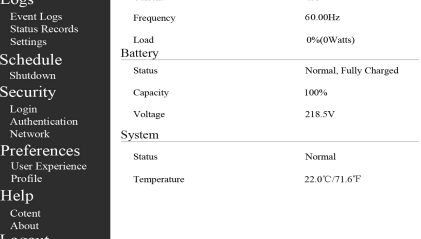

\*\* Product specification may change without notice. Battery backup time is varies with<br>equipment, configuration, battery age, temperature, etc.

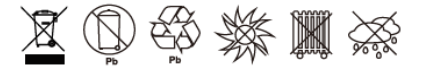

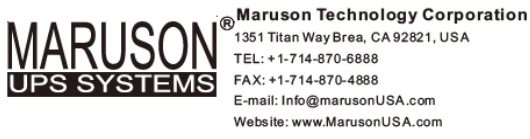

Copyright © 2017 All Rights Reserved. Maruson® is a registered trademark of Maruson Technology (U.S. Trademark Register No. 3,150,957). All other trademarks listed are the property of their respective owners.

VER-PRO1709

K01-C000413-00